#### **Document Management System(DM8L)**

# 文件管理系統 (DM8L)

普大軟體

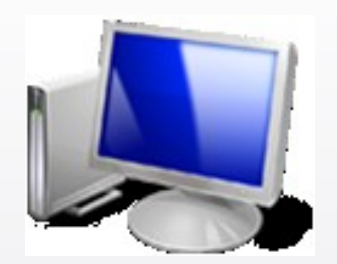

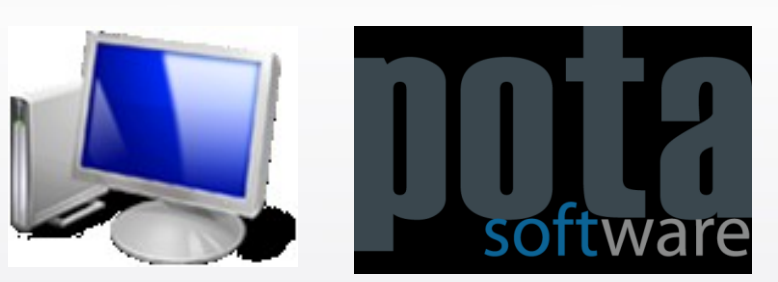

1

# 文件管理系統

文件管理系統可輕易的將資料文件分類建檔。強大的搜尋功能,依分 類搜尋標題或內文。針對每一主題,將相關附屬檔案儲存。檔案格式 包含影音檔、設計稿、或圖檔等各種電子型態的檔案。

本系統的兩大特色:

一. 可將已建立的文檔利用主旨與內文搜尋,快速的找到所需要的資料。

二. 可將該文所附屬的電子型態文件, 如 Word, Excel, PDF, JPG,...等 各種不限制檔案類型的資料,拷貝到該檔目錄中。

※ DM8L 利用VFP 9.0 程式開發, 有搜尋快速不需等待的優點。

※ 安裝與維護容易,不需要外掛資料庫;若必需將資料拷備到其他台 電腦,可到其他台電腦安裝DM8L 程式後,再將原電腦的整個資料匣 (預設目錄在C:\DM8L)拷貝後到新電腦相同位置貼上。或利用 "整體維 護" 亦可達到相同的功能。

# 只有一個處理畫面

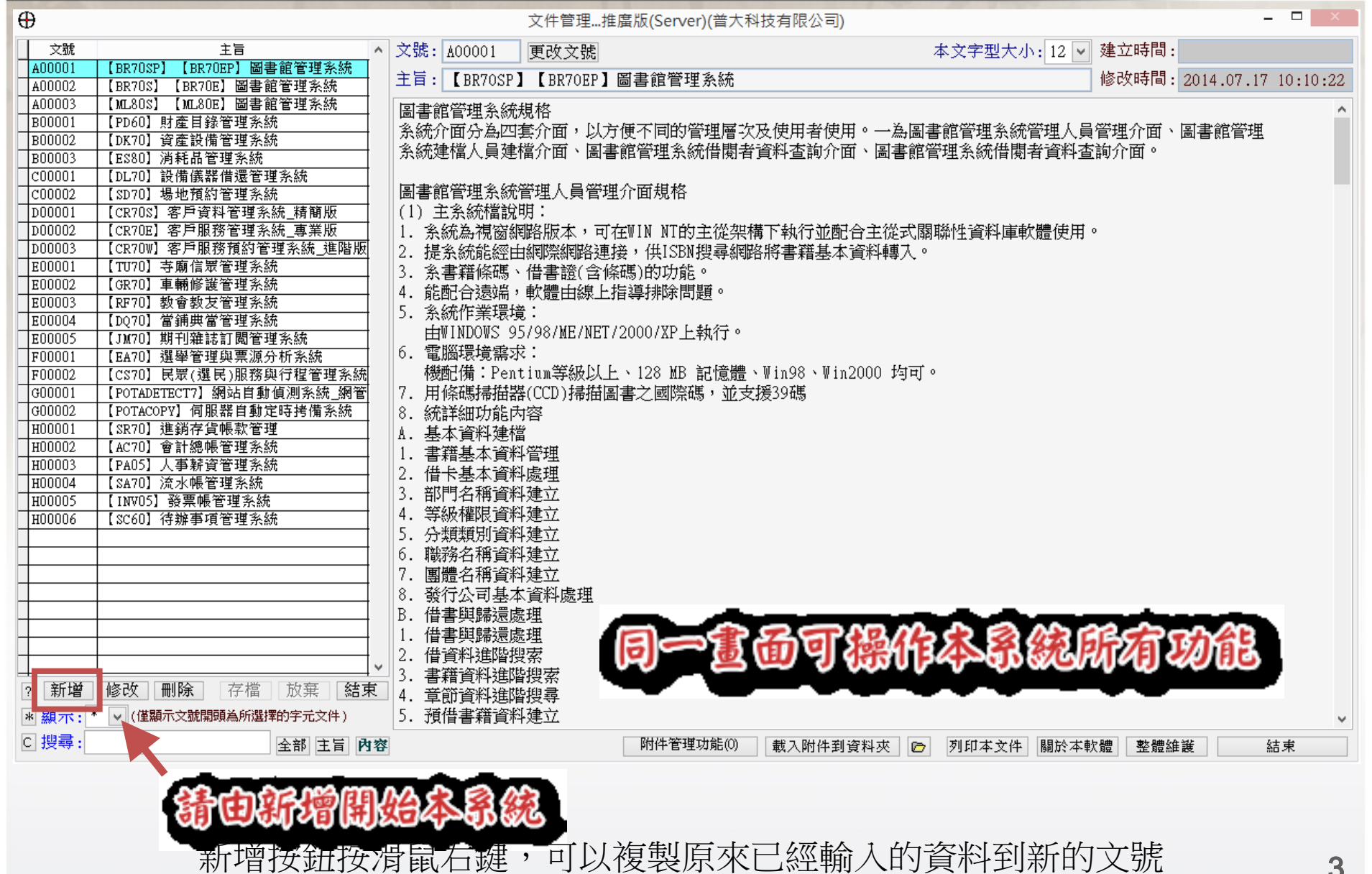

#### 字型大小設定

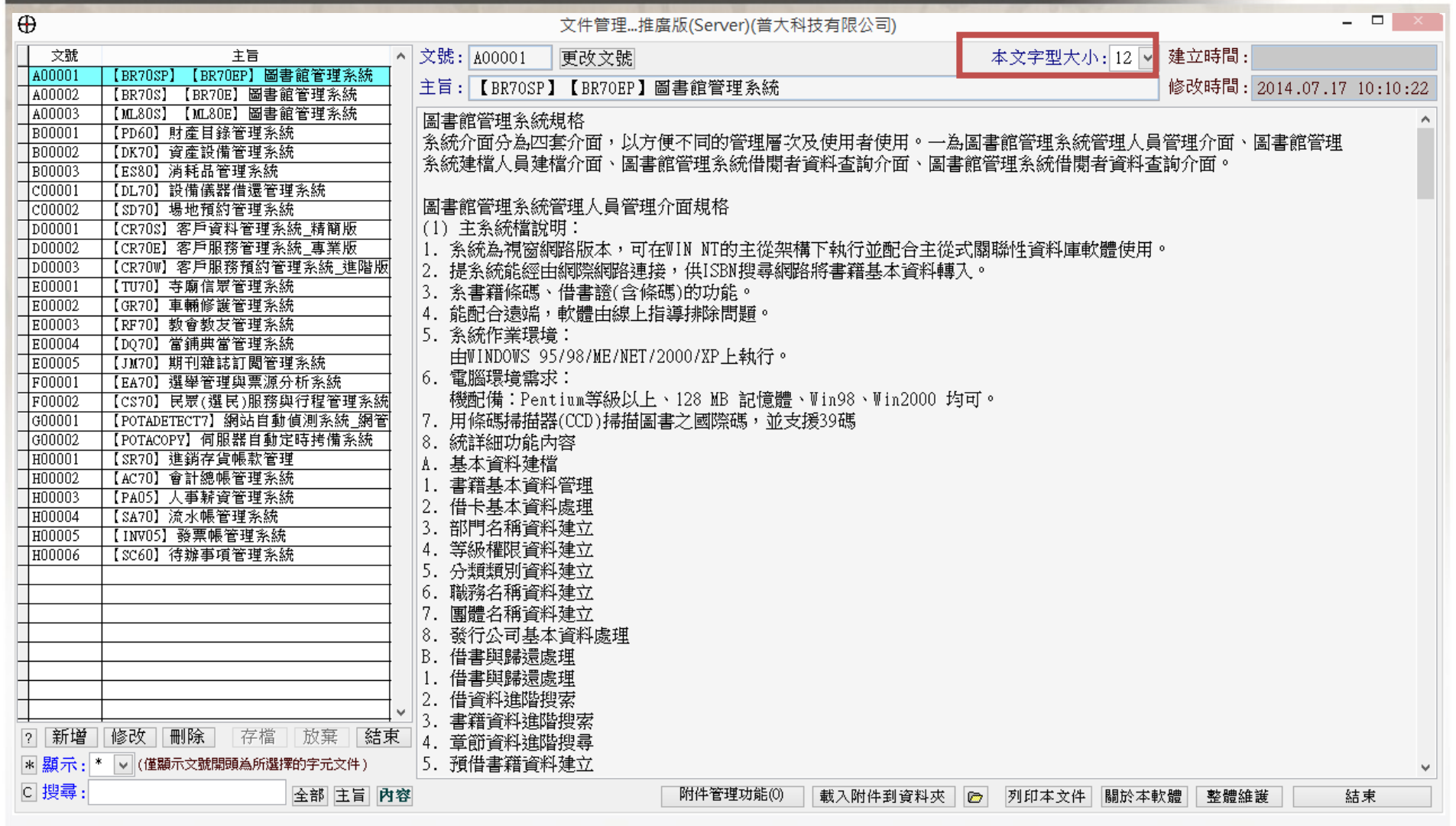

"本文字型大小"可設定本文顯示與列印文件的字型大小

### 文件瀏覽複製

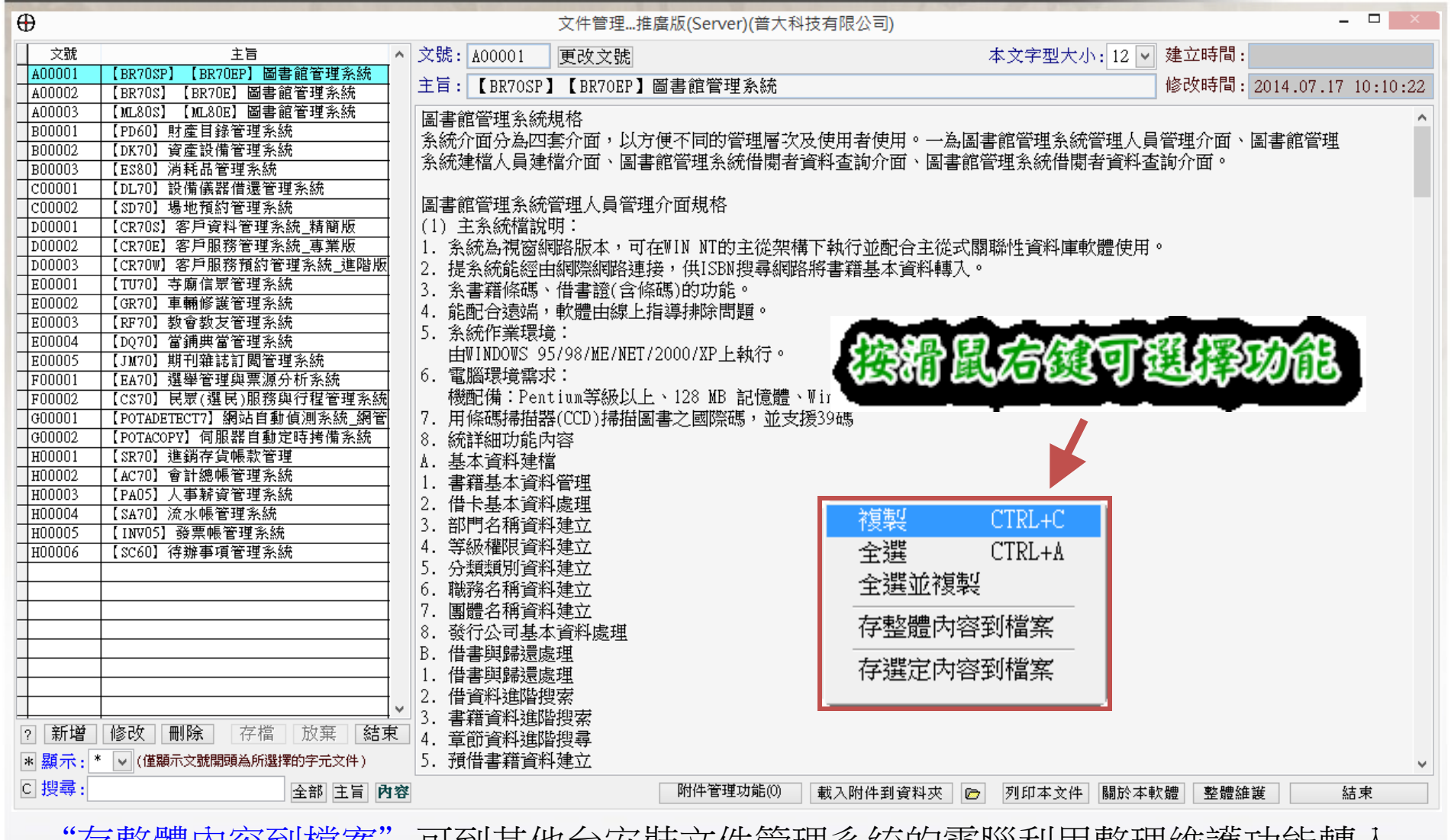

仔整臆内谷到愊系 - 可到具他台女装乂仟官埋糸統旳黾脳利用整埋雒護切能轉入 "存選定內容到檔案"可轉存資料到文字檔

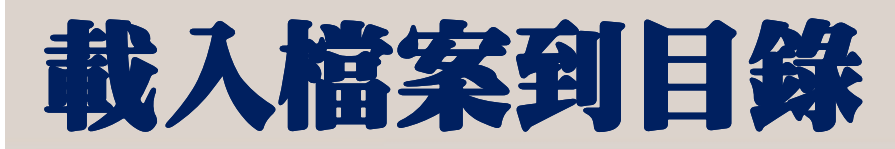

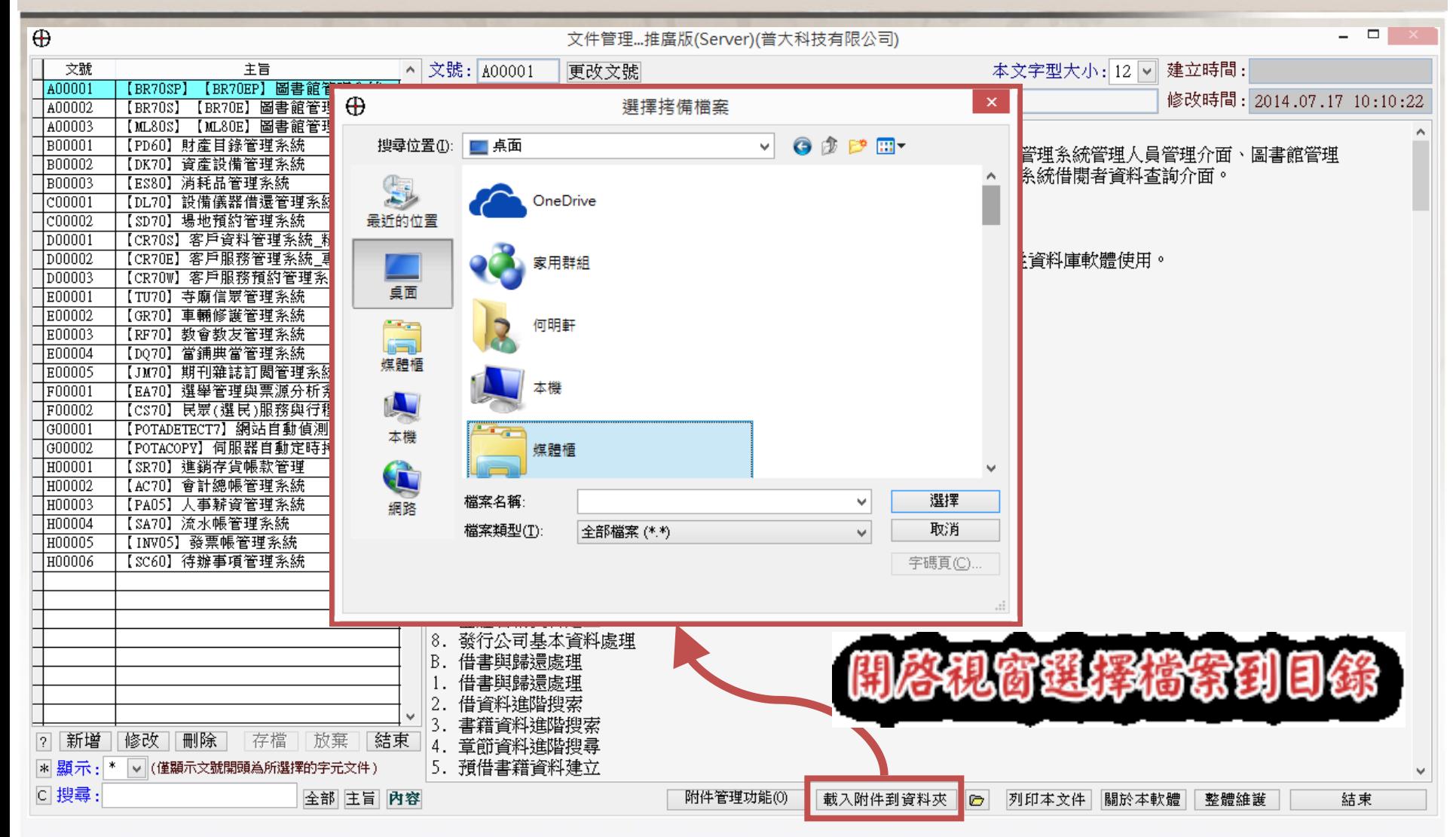

"載入附件到資料夾"可將各式電子檔案載入到系統。

# 開啟文件內檔案

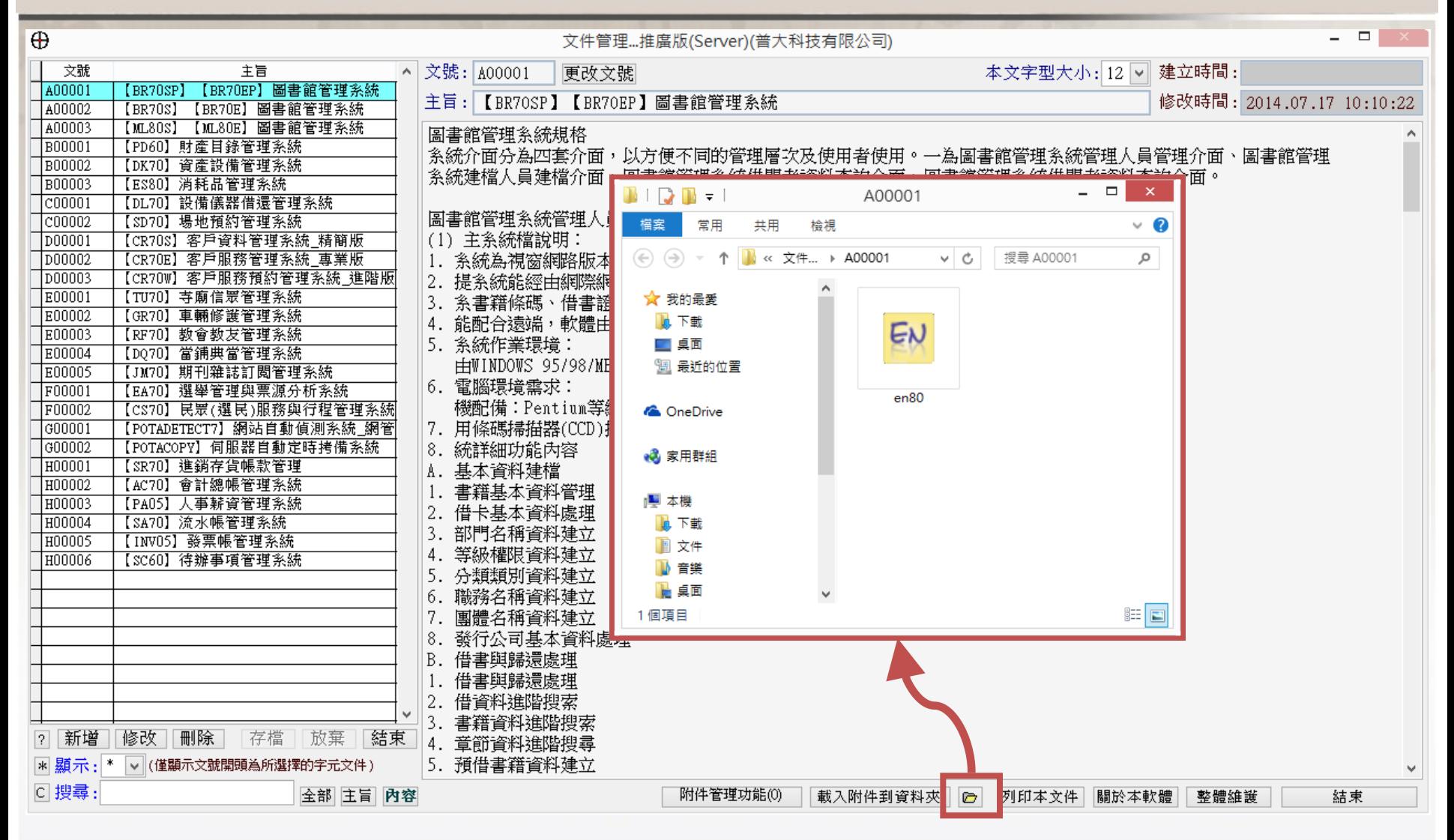

"文件夾圖示"開啟原來已經載入的資料夾,查看附件資料

# 文件新增修改

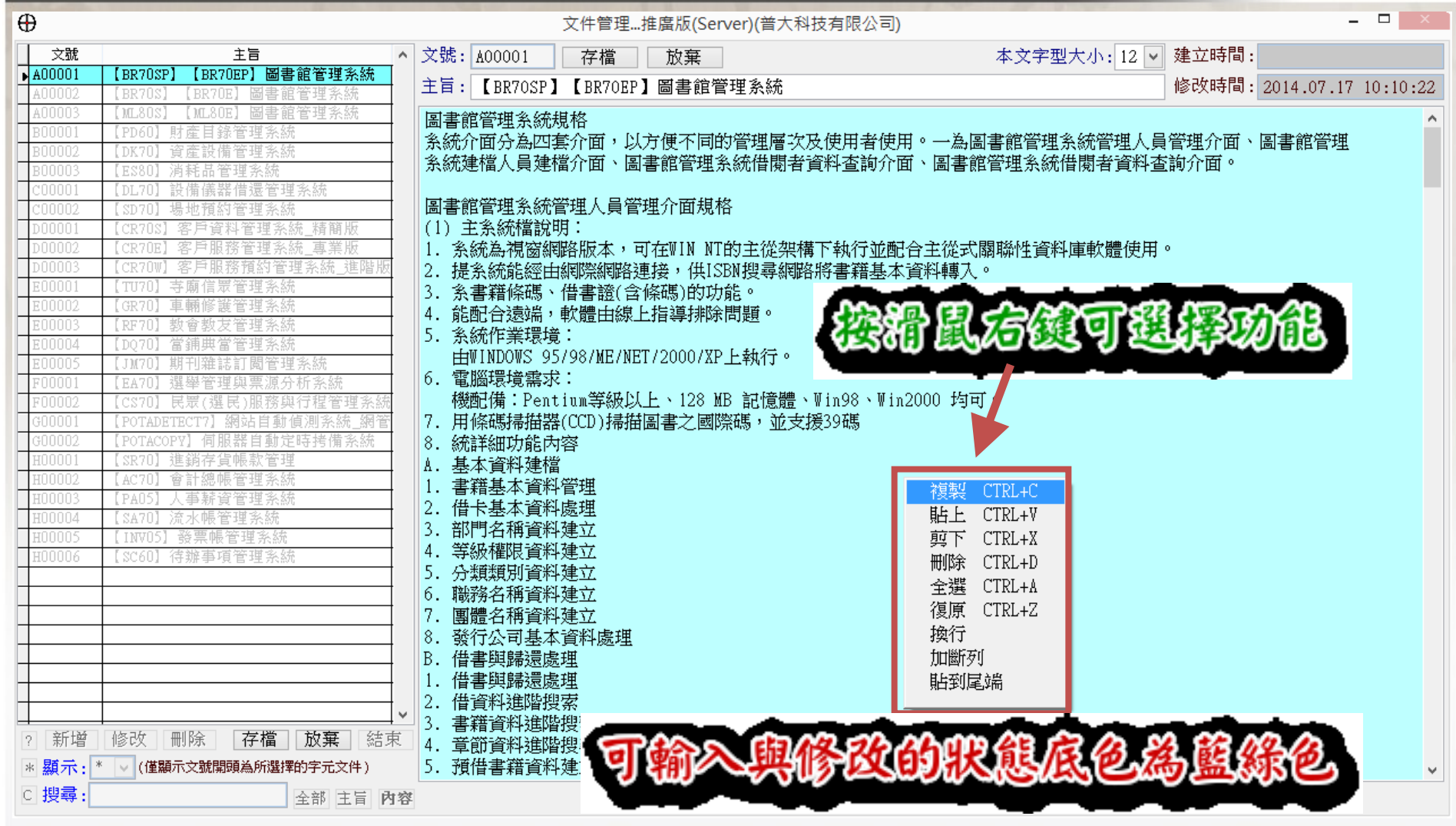

在新增或修改的狀態才能編輯文件

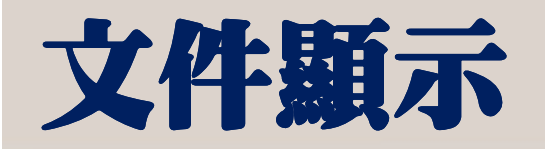

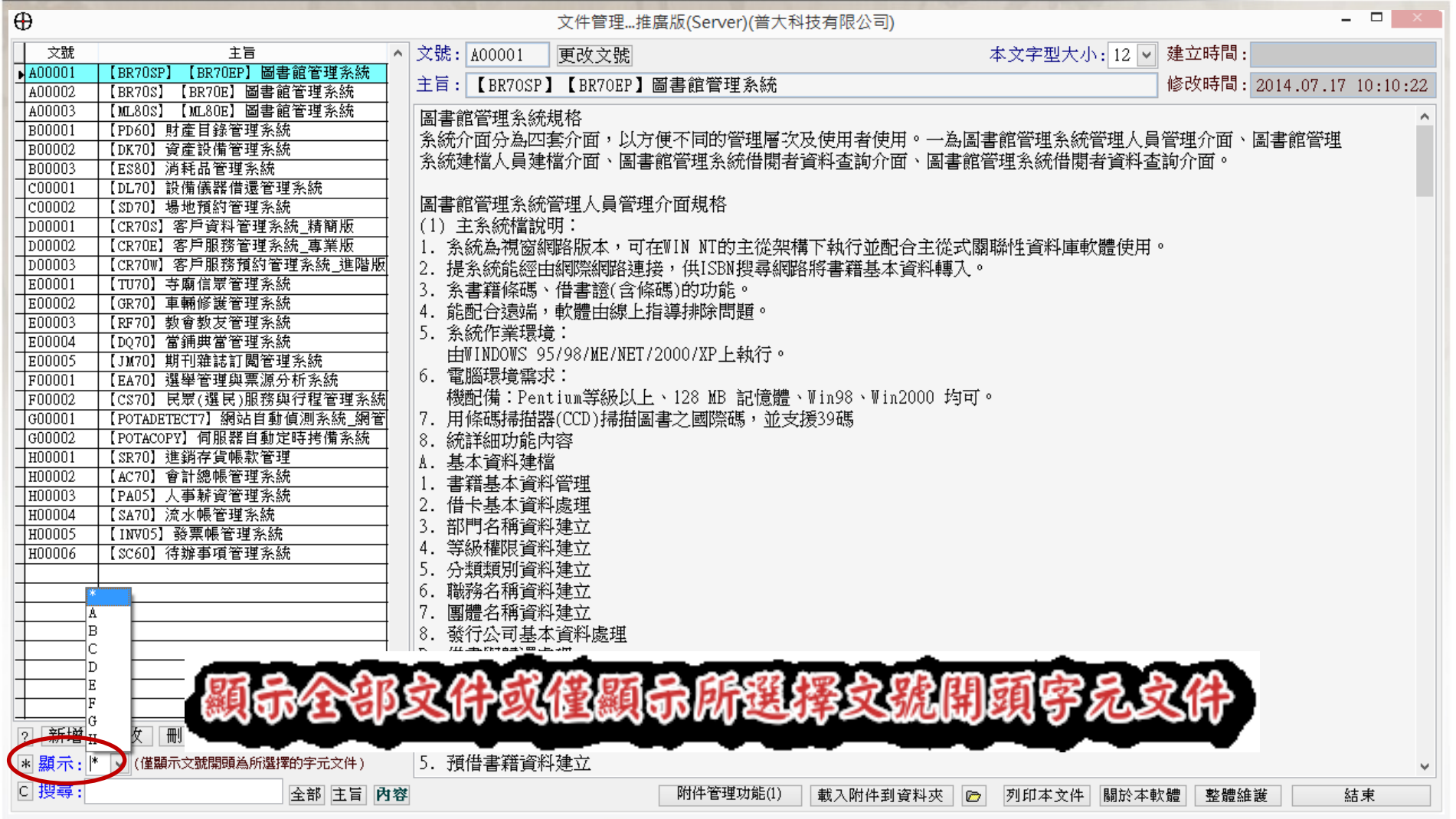

可利用文號的第一個字母為條件,僅顯示該類別的文件資訊

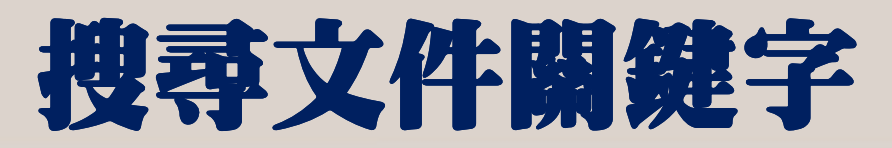

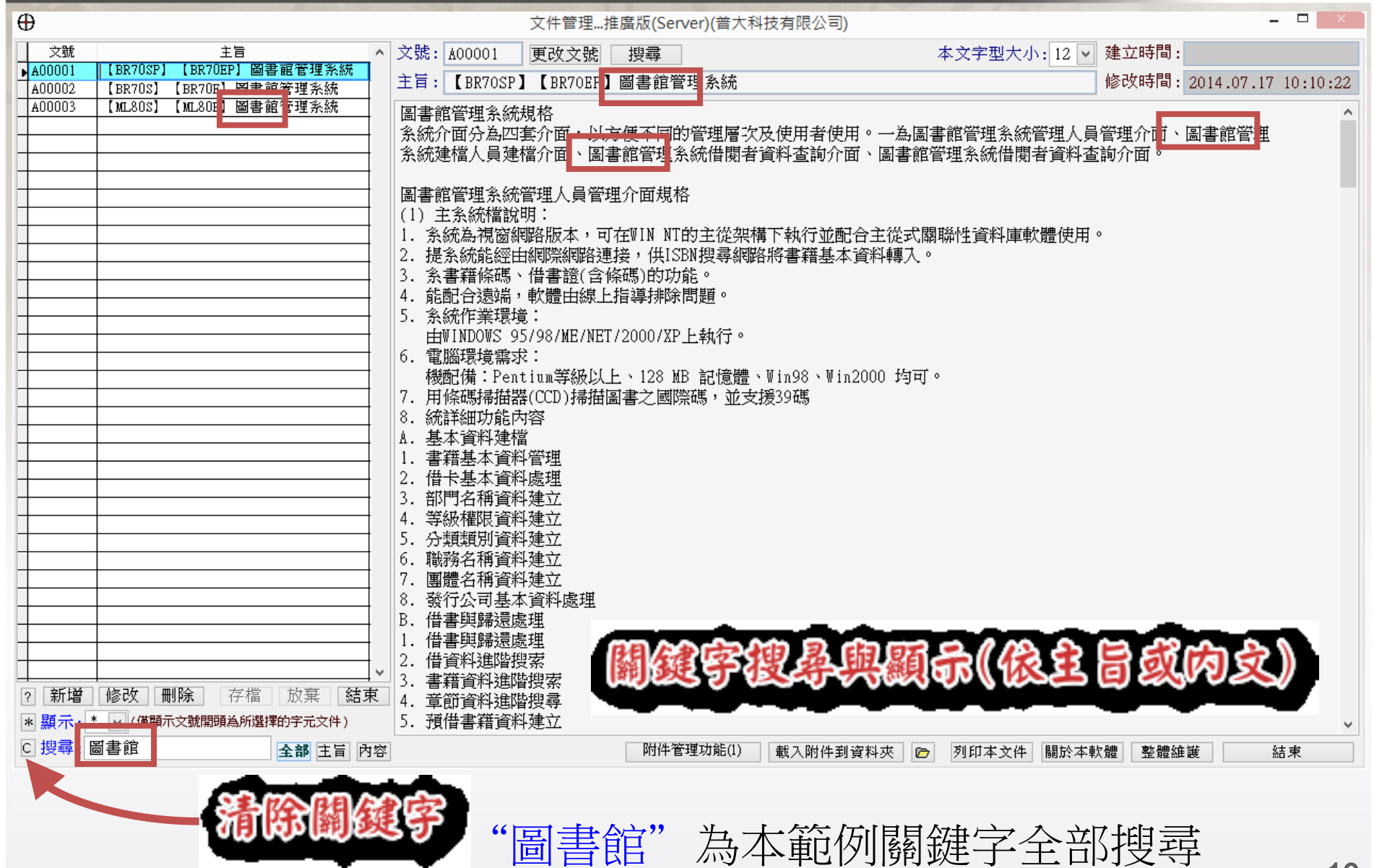

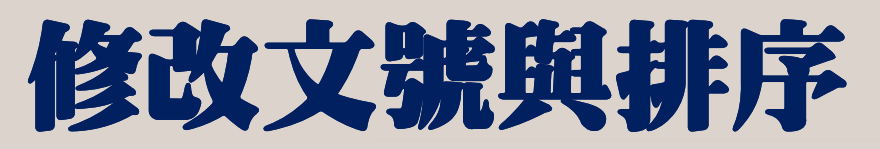

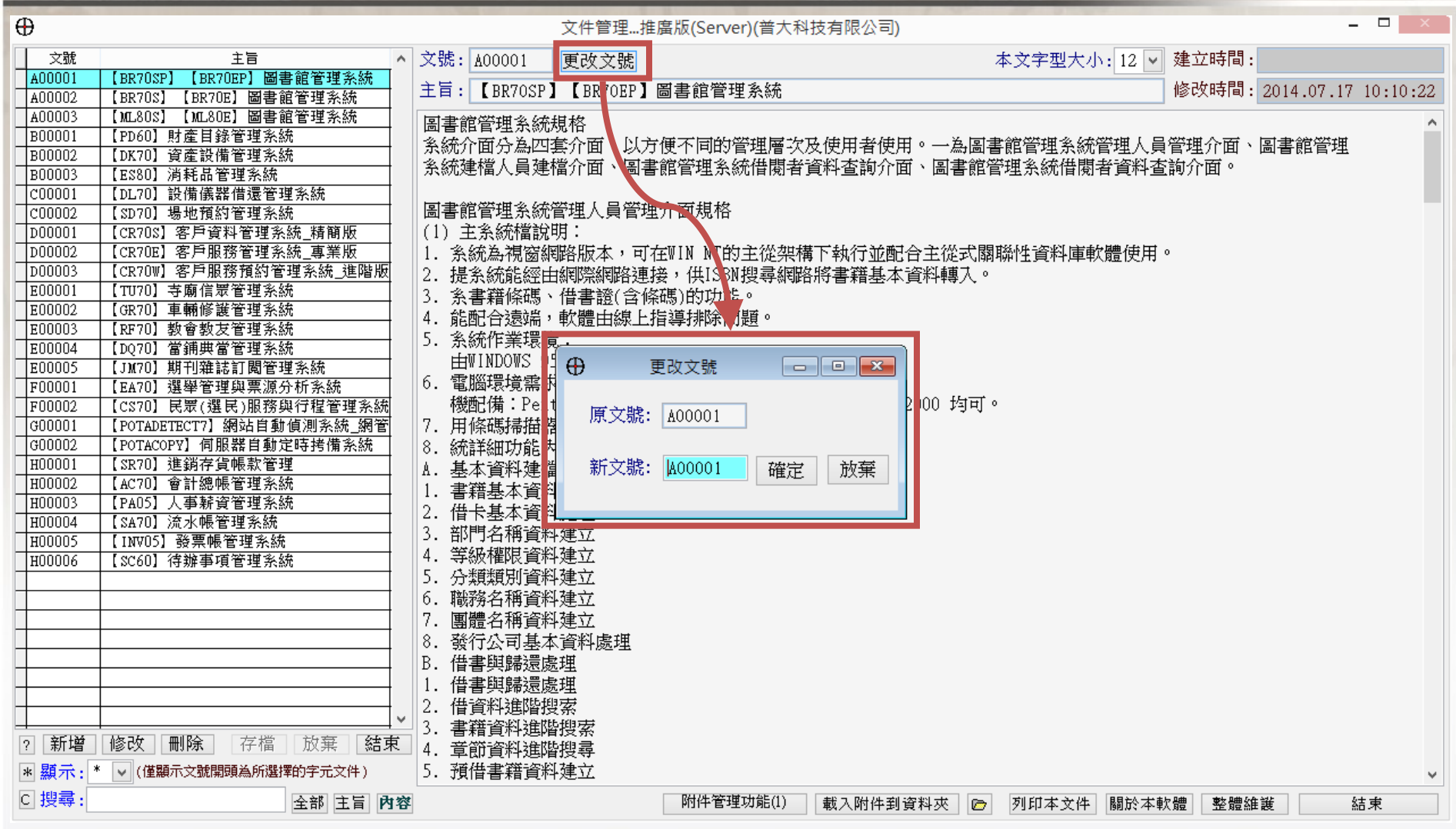

11 "更改文號"可將原先已經設定的文件編號更換為其他編號(如A類改為B類)

# 列印文件資料

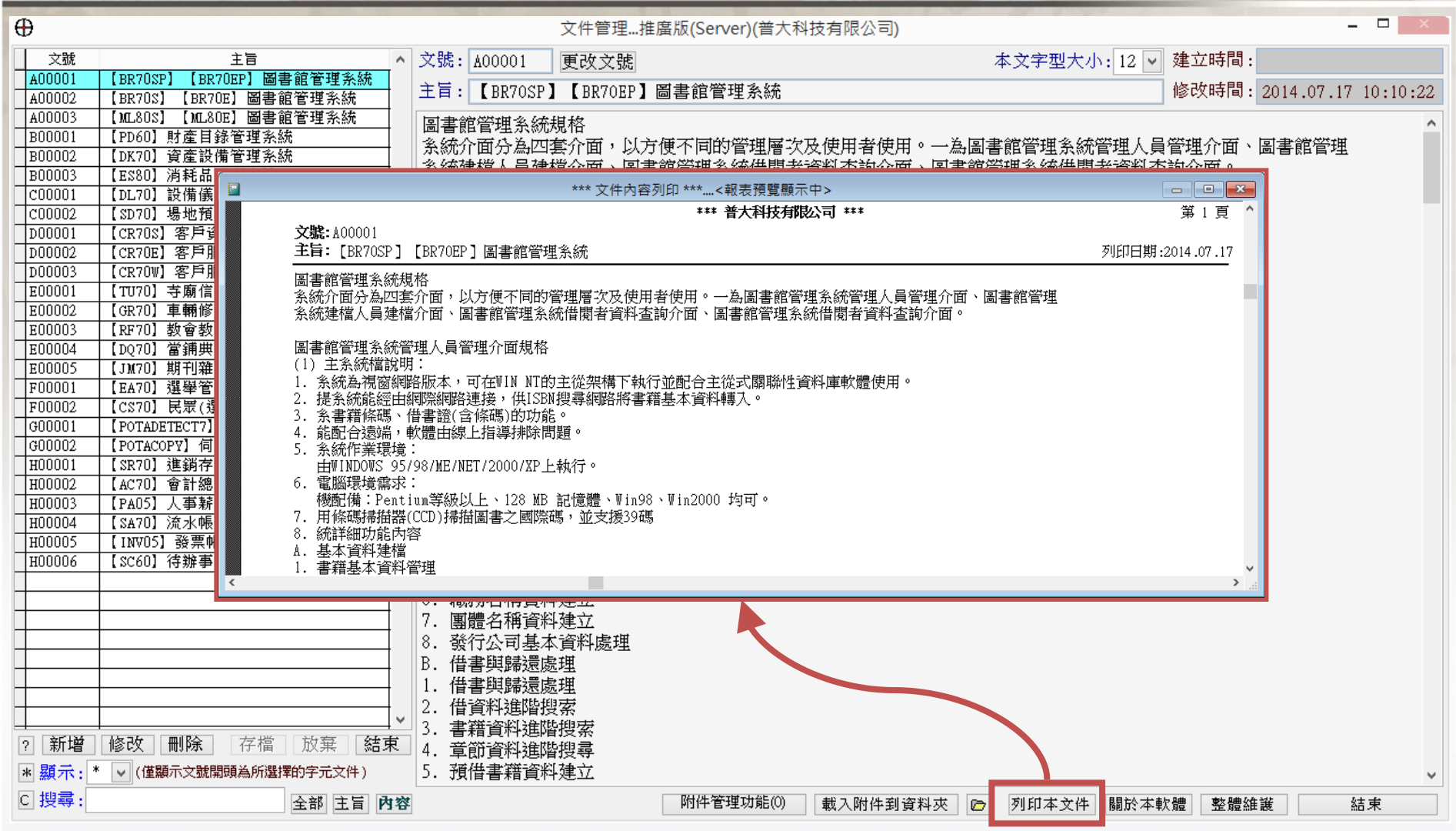

"列印本文件"可列印已經建檔的資料

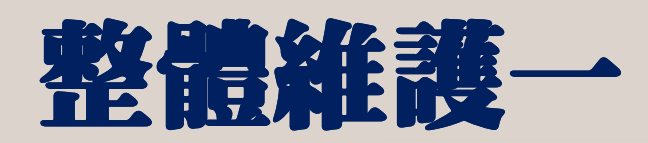

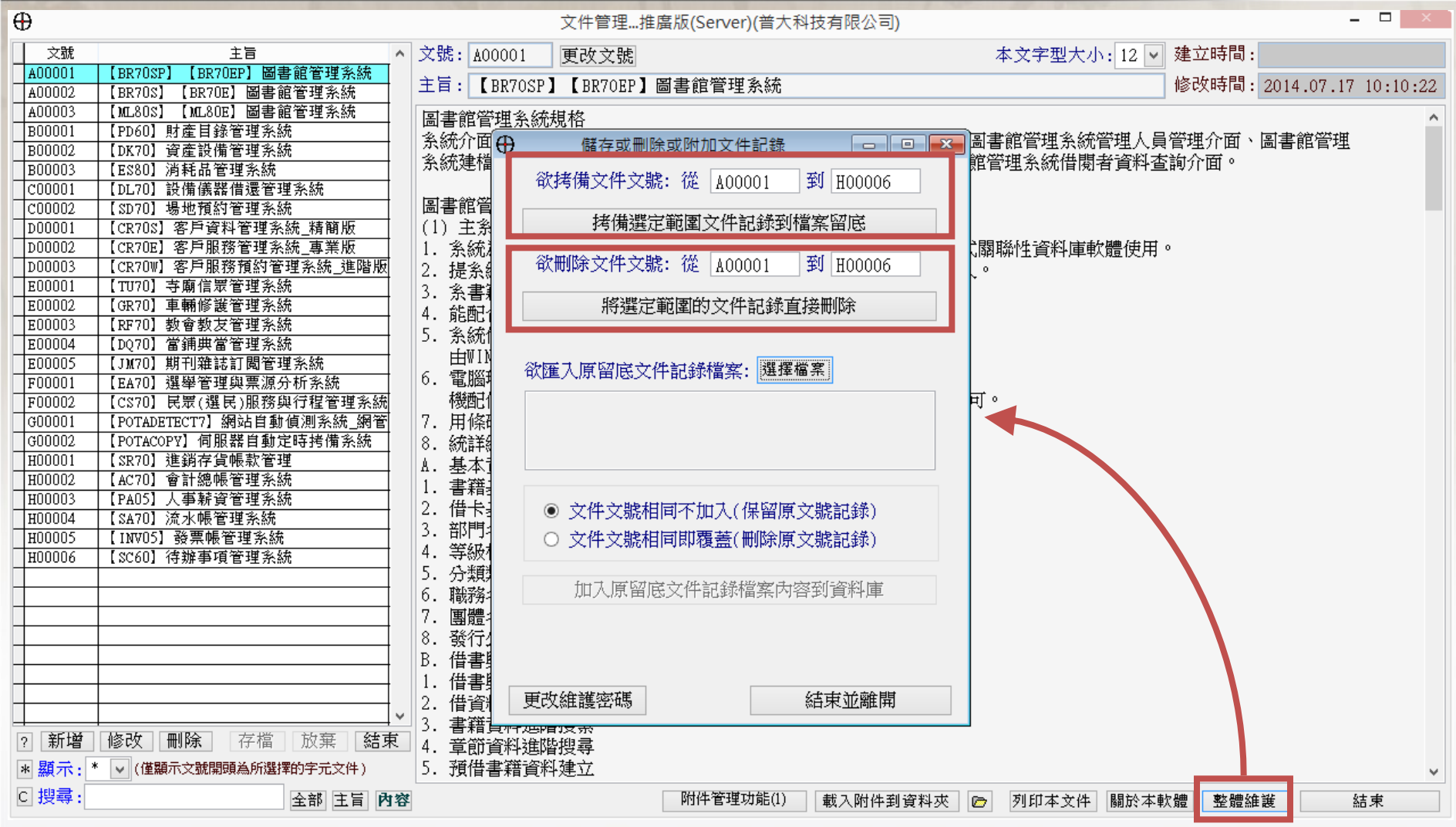

"整體維護"可拷備或刪除選定文件文號的資料

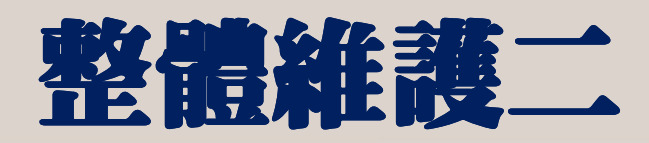

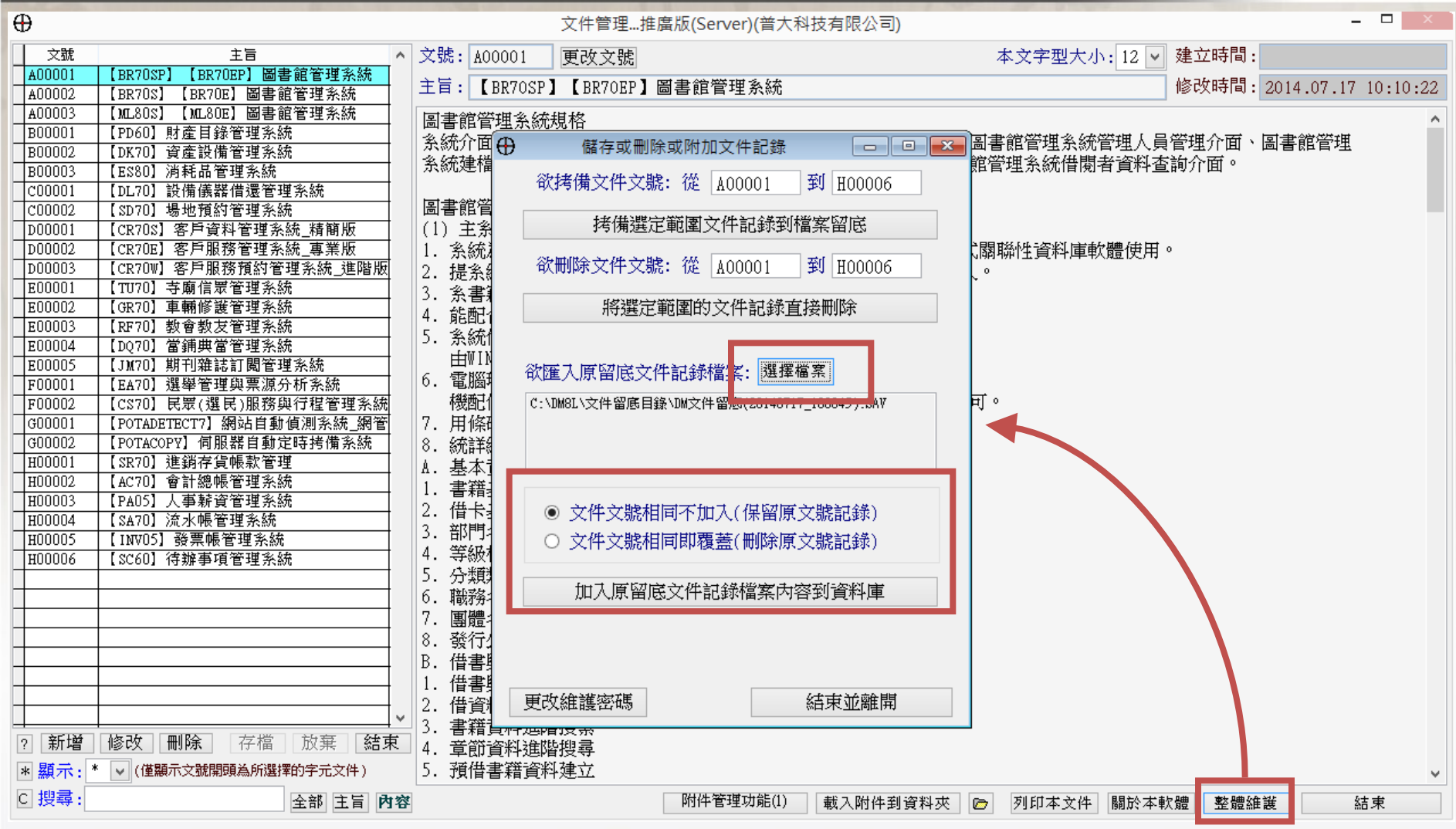

"整體維護"可匯入原留底文件記錄

### 維護密碼設定

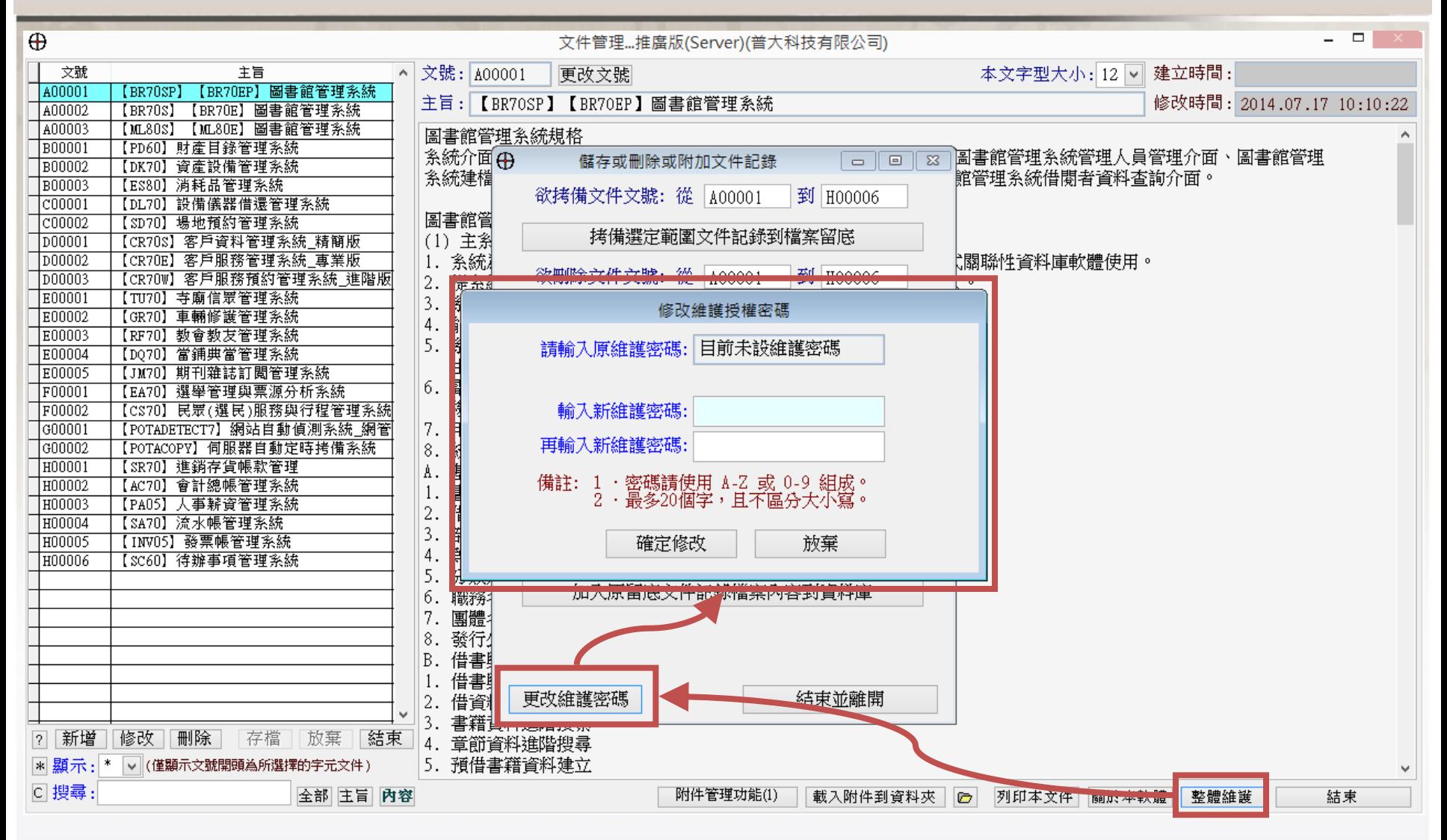

"更改或設定維護密碼"可設定密碼才能進行維護功能

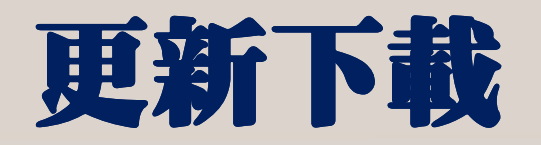

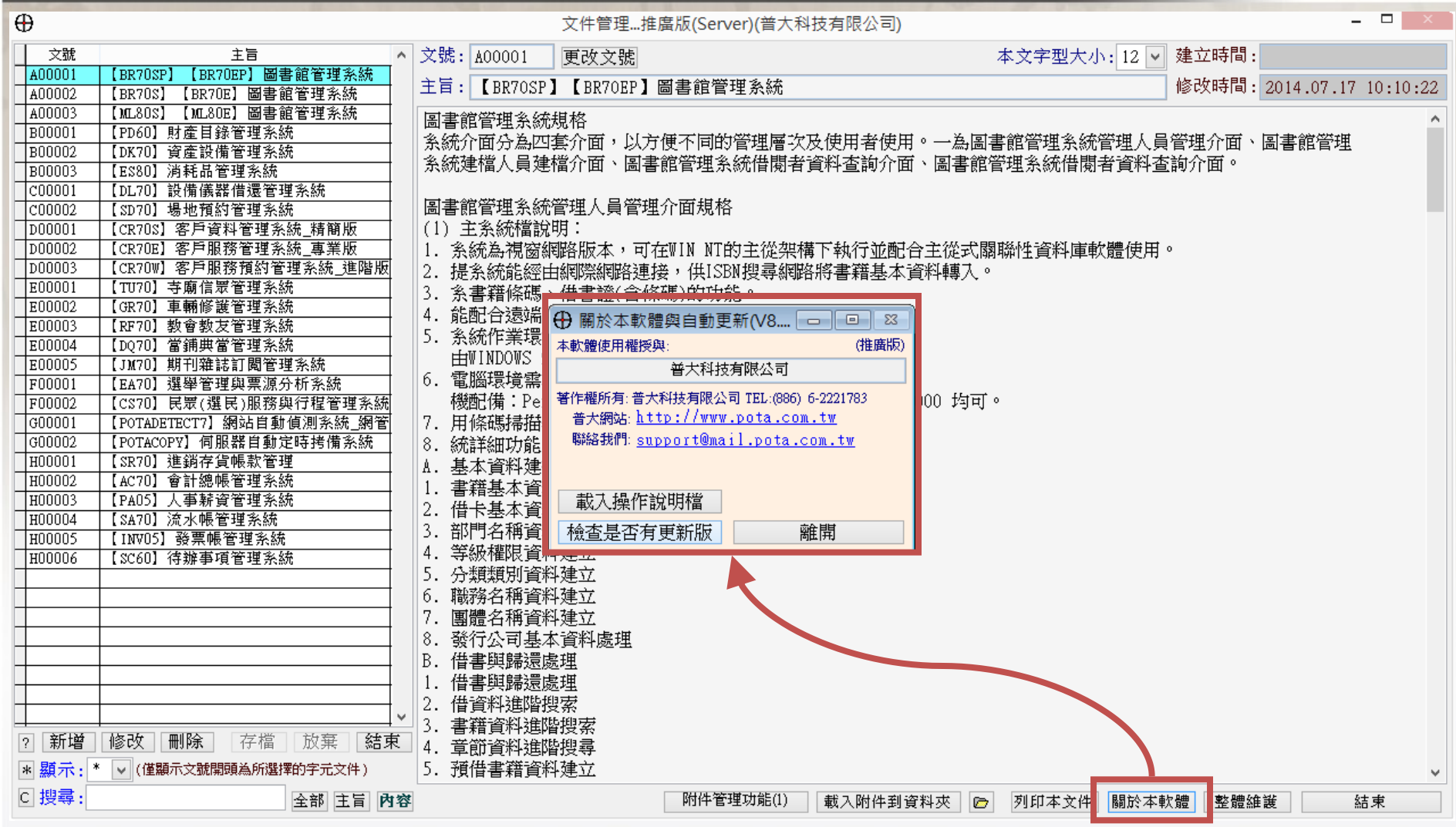

"關於本軟體"→ "檢查是否有更新版"與 "載入操作說明檔"